# **MiniRAE Lite**  操作使用手册

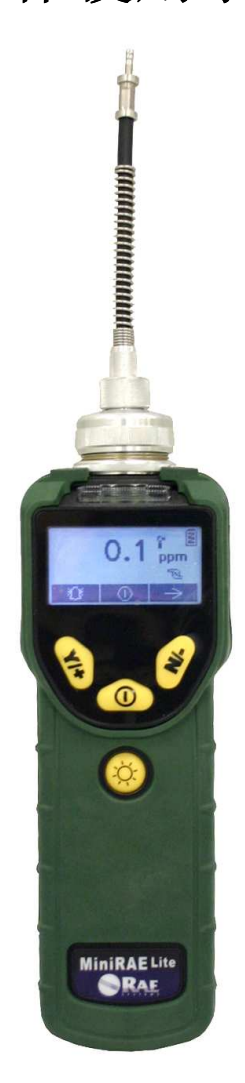

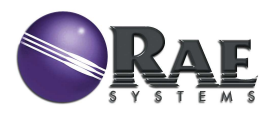

Rev. A 2007 年 12 月 P/N 059-4022-C00

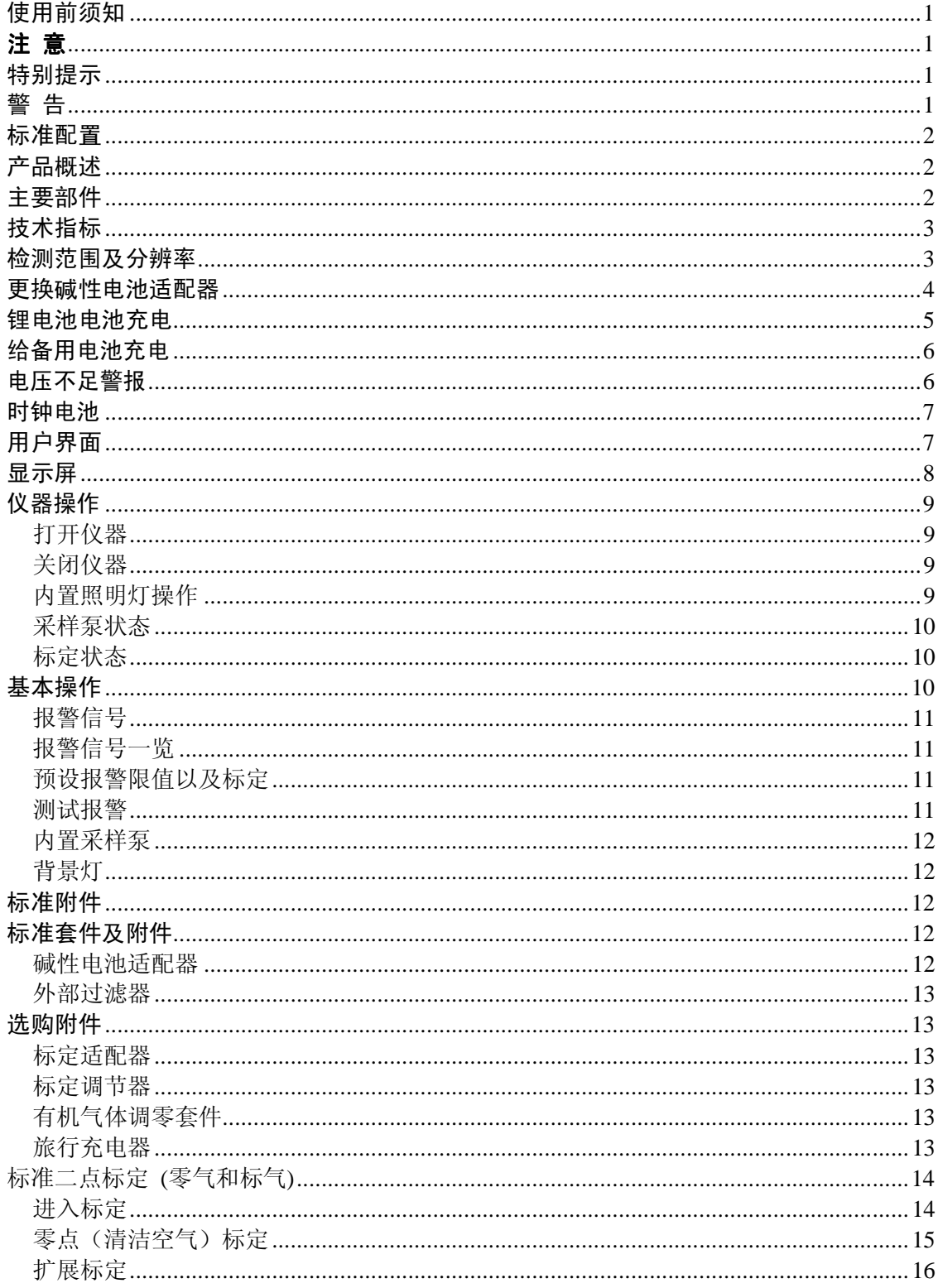

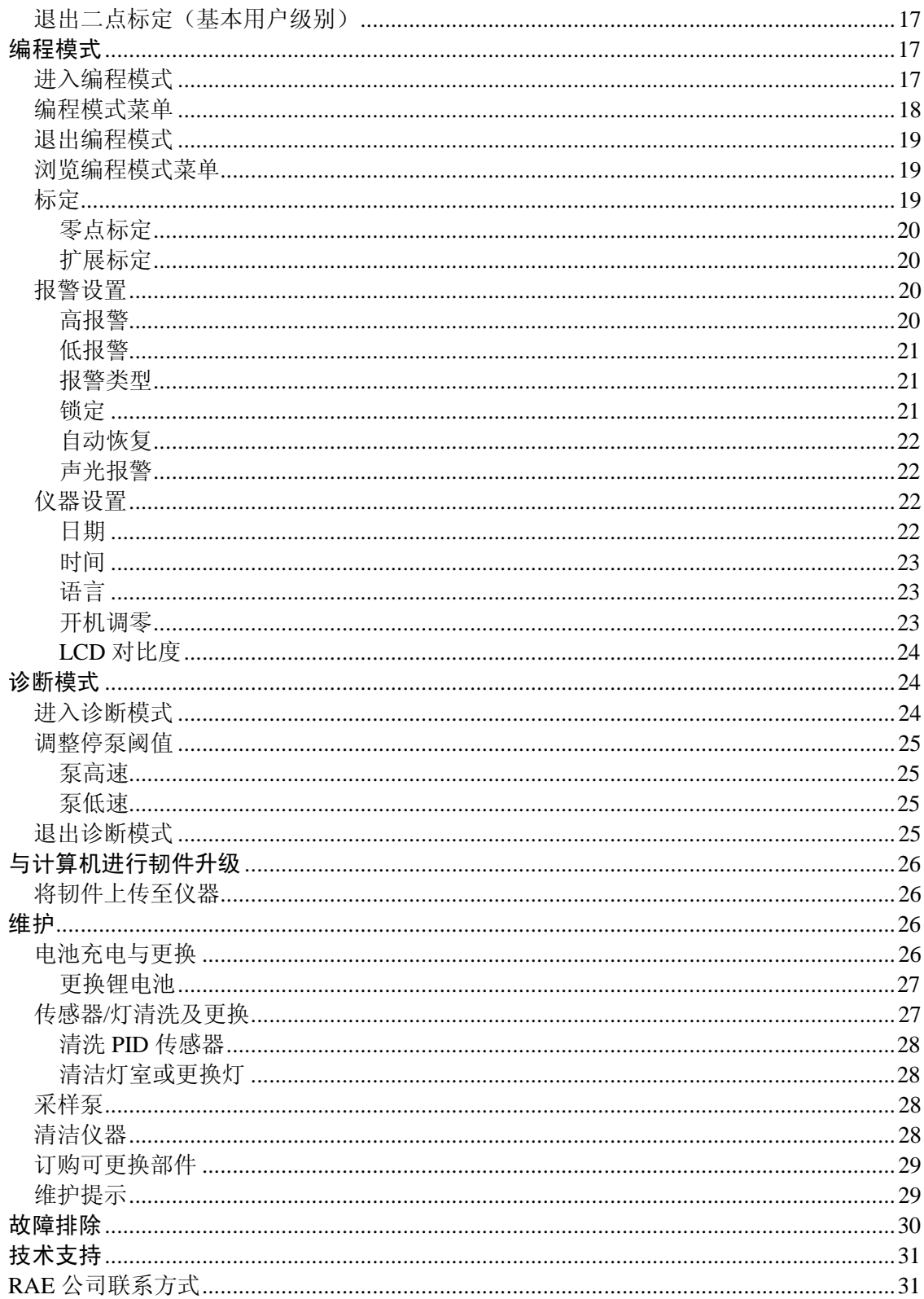

### 使用前须知

任何人在对产品进行使用、维护、检修前必须先阅读本手册。 只有按厂家的指示使用、维护和检修,产品的运行才能达到设计要求。 用户应了解如何设定仪表参数,并理解所获检测数据的含义。

### 注意

为防止电击危险,打开仪器盖前一定要关闭电源。为维修取下传感器前,请断 开电池与仪器的连接。在开盖的情况下绝对禁止操作。 务必在确认无危险的区域打 开仪器盖及取下传感器。

本产品为非本质安全设计,不能用于危险区域。 本产品没有在含有爆炸性气体及氧气浓度超多 20%的环境下经过测试。

### 特别提示

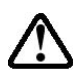

当仪器从运输箱中取出或第一次开启时,可能在检测腔内存有少量有机/无 机气体,因而 PID 检测器可能会有几个读数。可以在确认没有有机和有毒 气体的环境中开启仪器,气体排空后仪器读数回零。

仪器的电池及时在关机的情况下也会慢慢放电,如果仪器未能在 5-7 日内充 电,电池电压可能会很低,因此,最好的方法是让仪器一直充电,这样它 就会完全充满并且可以随时使用。在初次使用前建议用户充电至少 10 小时, 可参阅本手册相关内容进行电池充电和更换。

#### 在仪器使用过程中不要取下过滤器,否则灰尘进入会降低测量数据精度、  $\sqrt{N}$ 缩短传感器使用寿命甚至损坏传感器!

### 警告

静电安全: 仅用湿布擦拭。

出于安全考虑,本产品只能由专业人士进行操作和维修,在进行操作和维修前 必须完全阅读和理解本手册。

只可使用 RAE 公司的电池配套。新旧电池或是不同厂家生产的电池不可混用。

所有新购买的 RAE 公司的仪器在使用和维修前应该用已知浓度的校正气体进 行校正。

为取得最大的安全性,每天使用前用已知浓度的校正气体检查仪器上传感器的 准确度。

### 标准配置

- MiniRAE Lite 主机
- 标定套件
- 旅行充电器
- AC/DC 适配器
- 碱性电池适配器
- 用户指南

### 产品概述

**MiniRAE Lite** 手持式 **VOC** 检测仪结构紧凑,是一个广谱的 VOC 气体检测器, 可在非危险环境下工作的数据采集器。它使用带 10.6eV 气体放电灯的光离子化检测 器(PID)实时检测挥发性有机化合物(VOC)。

主要特点如下:

### 重量轻、结构紧凑

- 结构紧凑、重量轻、坚固耐磨
- 内置采样泵

#### PID技术成熟可靠,性能稳定、测量精确

- 使用充电电池盒,可连续监测 12 小时
- 在 ppm 级连续监测 VOC 气体

#### 用户界面友好

- 对高/低峰值可预设警报限值
- 当检测气体浓度超限时,会激活蜂鸣器和闪动的 LED 显示

### 主要部件

**MiniRAE Lite** 手持式 VOC 气体检测仪由一个带微处理机和电子回路的 PID 组 成。仪器外被粗纹的高性能橡胶套,并配有带背景灯的液晶显示,及用户进行操作 的三个操作键。内置照明灯,便于在光线昏暗的检测点使用。 仪器主要部件如下:

- 功能键: 1个操作键, 和2个一般操作及仪器编程的程序键
- 带有背景灯的 LCD 显示, 供用户查看实时及计算测量值
- 内置照明灯
- 气体一旦超标, 即会发出 LED 红灯和峰鸣器的声光报警
- 电池充电插口
- 气体输入输出口
- 连接 PC 的通讯接口
- 橡胶保护套

# 技术指标

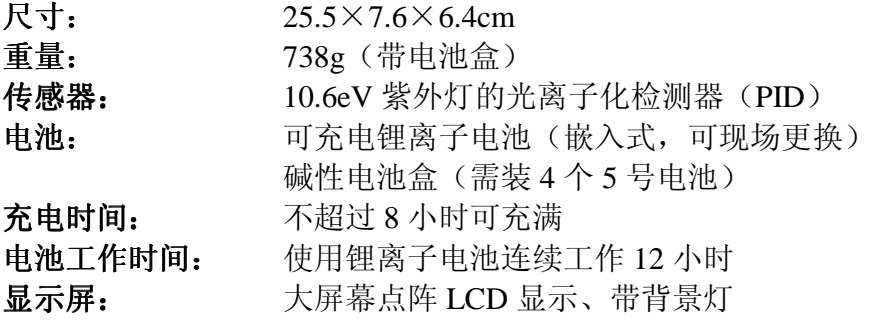

# 检测范围及分辨率

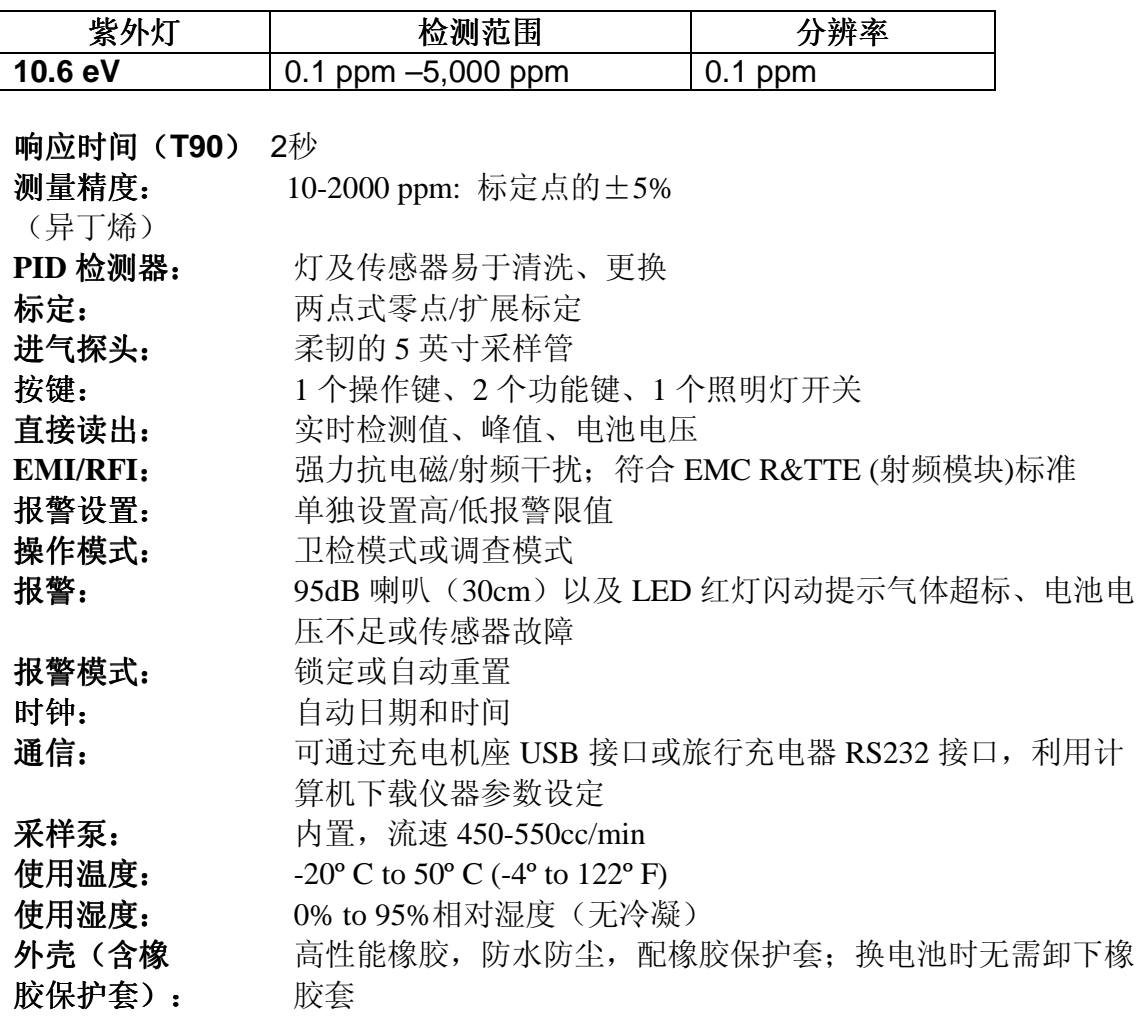

### 更换碱性电池适配器

每台仪器均配备一个碱性电池适配器(部件号:059-3052-000)。它需 4 节 5 号碱性电池(限用 Duracell MN1500 或 Energizer E91)可使用 12 小时。(也可配 置备用的可充电锂电池盒,部件号为 059-3053-000)。

### 安装适配器时:

1. 打开电池固定卡,取下碱性电池适配器。

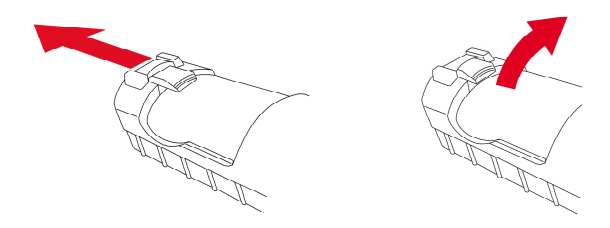

- 2. 更换电池。
- 3. 将碱性电池适配器装入仪器。
- 4. 推上固定卡,确保适配器固定好。

### 将电池装入适配器:

1. 取下适配器三个十字螺丝

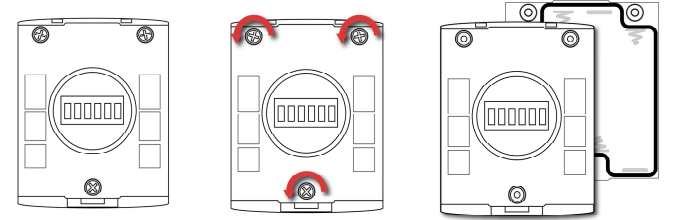

2. 装入四节 AA 电池,注意电池极性的正确。

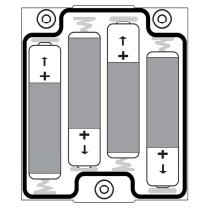

3. 盖上后盖,拧上三个螺丝。

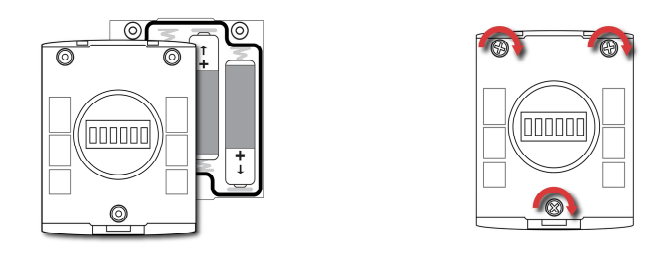

### 重要信息!

碱性电池不可充电。仪器内部电路自动检测到碱性电池后,即不会再充电。若 将仪器连接旅行充电器或装到充电座上, 碱性电池不会被充电。充电器内部电路设 计可以防止损坏碱性电池或充电电路。如果试图给碱性电池充电,则显示信息 "Alkaline Battery",意味着仪器不会为碱性电池充电。

注意: 更换碱性电池后, 请妥善处理旧电池。

### 警告!

为减少点燃危险气体的危险,一定要在已知没有危险气体的环境中对电池充电, 更换电池也是如此。

注意:内部充电电路将防止对碱性电池充电。

### 锂电池电池充电

使用之前,应保证电池电量充足。

充电时,将仪器连接旅行充电器或放在充电座上,让仪器底部的接点与旅行充 电器或充电座的接点充分接触,即可充电,而无需借助连接线。

注意:在将仪器连接充电器或插入充电座之前,先检查一下各接点是否清洁, 若有污垢,应先用软布将其擦拭干净。请勿使用溶剂或清洁剂。

请按以下步骤充电:

1. 把 AC/DC 适配器的柱式连接线插入旅行充电器或充电座。

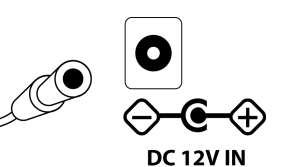

2. 将 AC/DC 适配器连接到墙上的电源插座。

3. 将仪器连接旅行充电器或充电座上,旅行充电器或充电座上的 LED 灯亮 起。

仪器自动开始充电。如果使用了充电座,充电座上的"Primary"绿色指 示灯闪动,表示充电开始。充电时,屏幕显示"Charging…"的提示,同时斜 纹电池符号也会闪动。

电池充满后, 电池符号停止闪动, 显示满格。屏幕上出现"Fully Charged"的 提示。旅行充电器或充电座上的绿灯持续发亮。

注意: 如果屏幕上显示充电错误符号 (如右图), 检查仪器或是充电电池的  $\mathbf{L}$ 放置是否正确,如果确认后仍然显示错误提示,请参阅本用户指南的故障 排除部分。

注意:如果在仪器或充电电池持续充电超过10小时的情况下出现充电错误符号和"充 电过久"的提示,则代表仪器电池尚未充满。此时应检查电池和仪器,确保其点与 旅行充电器或充电座的接点连接妥当。如果仍然提示错误信息,请与经销商或RAE 公司技术支持联系。

### 给备用电池充电

可以将锂电池从仪器中取出单独充电。充电座同时支持机内机外两种充电模式。 对锂电池进行机外充电时,先对准电池盒接口与充电座接口,并利用充电座上的弹 簧卡子将电池固定,即可充电,无需借助其他连接线。

- 1. 把 AC/DC 适配器的柱式连接线插入充电座。
- 2. 将电池插入充电座,对准镀金接口与对应的充电接口。
- 3. 将 AC/DC 适配器连接到墙上的电源插座。

电池自动开始充电。充电过程中,充电座上的"Secondary"绿色指示灯闪动, 充电完成后,指示灯持续发亮。

电池盒向后推,然后从充电座的电池槽中取出。

注意: 如需更换锂电池盒, 可从RAE公司获取电池套件(部件号: 059-3053-000)。

### 电压不足警报

当电池电压降至预设警报值以下时,仪器将发出每秒 1 次闪光每分钟 1 声鸣叫的报警信号, 显示屏上右图所示的电池符号每秒闪动 1 次。10 分钟 内关闭仪器,使用旅行充电器或充电座进行充电,或者更换新的已充满的 电池。

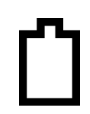

### 时钟电池

仪器内部的印刷电路板上装有1枚时钟电池。它的使用寿命很长,一般可持续使 用5年,可防止在取下锂电池或碱性电池的情况下丢失内存中的仪器设定。该电池必 须由RAE公司专门的技术人员来更换,用户不得自行更换。

### 用户界面

仪表的操作界面含显示屏、LED 灯、报警器以及以下四个操作键:

Y/+键 模式键 N/-键 照明灯开关

仪表的各项功能,如检测读数、时间、电池状态等反馈信息将显示在液晶屏上。

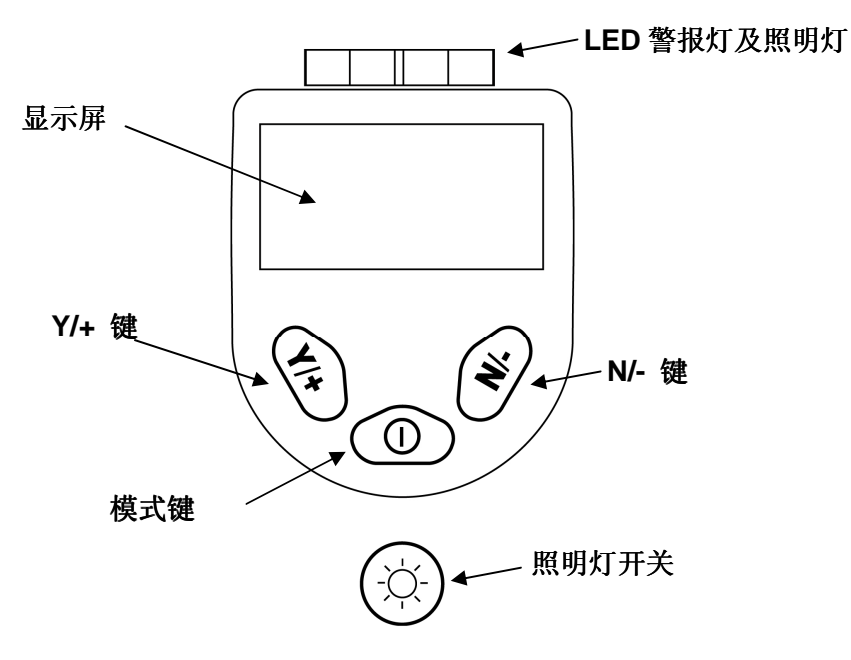

除标示的功能外, Y/+键、模式键、N/-键也是"自定义功能键", 可以通过不 同的菜单选项来控制各种参数。在每个功能菜单中,操作键控制一个参数。

显示屏下方有三个方格,表示操作键的功能,并随着菜单的变化而变化,但在 所有菜单项下,左边的方格对应 Y/+键,中间的对应模式键,右边的对应 N/-键。以 下三个图例表明不同菜单项下操作键具有不同功能。

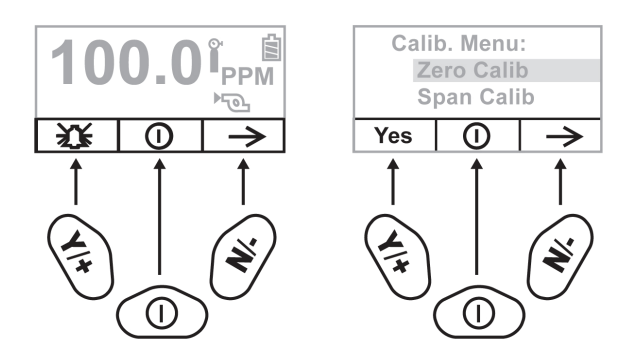

# 显示屏

显示屏上显示以下信息:

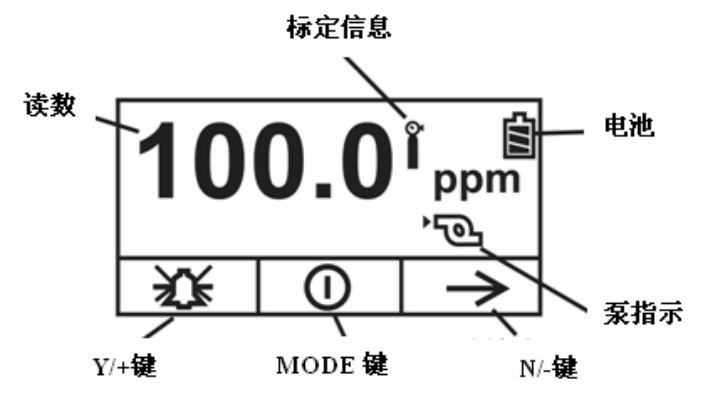

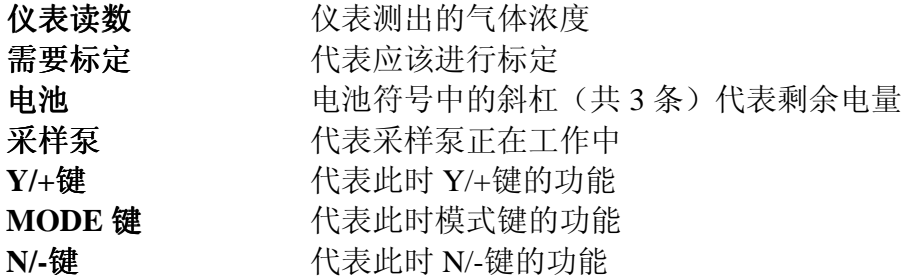

### 仪器操作

MiniRAE Lite 是一款适于在非危险环境下工作的宽量程的 VOC 气体检测仪, 可实时提供检测数据,一旦气体超限,立即自动激活报警装置。仪器在出厂前已预 先设定报警限值,并通过标准气标定了传感器,但在初次使用之前,应测试仪器是 否进行了有效的标定。仪器充满电并适当标定后,可立即投入使用。

### 打开仪器

- 1. 在关闭状态下,长按模式键打开仪器。
- 2. 显示屏打开时,松开模式键。

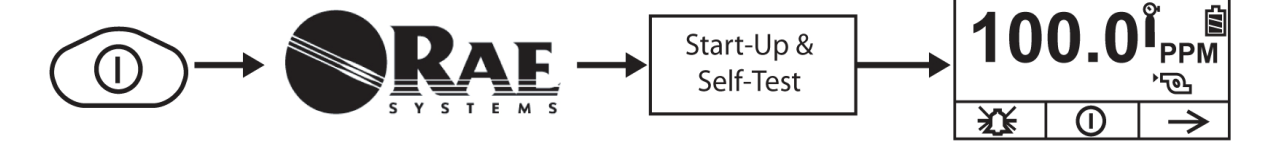

仪器开启时最初显示 RAE 公司的标识(如果不能正常显示,则仪器有可能出现 了故障,届时请与 RAE 公司技术支持联系),然后进入自检,如检测失败(包括传 感器、内存测试),请阅读本指南的故障排除部分,寻找解决办法。

启动完成后,屏幕上将显示出检测读数和各种功能图标。

### 关闭仪器

- 1. 按住模式键 3 秒后出现 5 秒倒计时的关闭提示。
- 2. 读秒结束后,松开模式键。
- 3. "Unit off…"后,仪器马上关闭。

注意:关闭等待中应一直按住模式键, 直到倒计时读秒结束。如果中途松开模式键, 关闭操作取消,仪器恢复正常工作状态。

### 内置照明灯操作

仪器配有内置照明灯,用于在光线昏暗处操作。按照明灯开关,打开照明灯, 再按一次关闭。

注意:照明灯开启时间过长将减少电池的使用时间。

### 采样泵状态

### 重要信息!

采样泵打开时,应确保采样泵进气口和排气口未被异物堵塞,否则可能造成采 样泵过早磨损、读数出错或停转。正常工作状态下,屏幕上交替显示采样泵进气和 排气的符号,如下图所示:

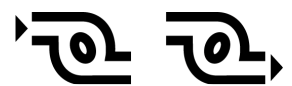

采样泵在暂停周期(以清洗 PID 灯),屏幕上将交替显示如下符号:

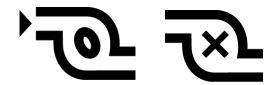

采样泵发生故障或阻塞时,屏幕上出现闪烁符号,如下图所示:

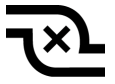

在这种情况下,请参阅本指南的故障排除部分。

### 标定状态

仪器在需要重新标定时,将显示如下符号:

如出现以下情况,则仪器需要重新标定:

- 紫外灯型号改变(如:10.6 eV 变为 9.8 eV)
- 更换传感器
- 距离上次标定的时间已超过 30 天
- 更换标定气体种类

### 基本操作

默认状态下,仪器在基本用户/卫检模式下操作。在此模式下,可操作最常用的功能, 较少进行调整参数。

按N/-可切换到下一个页面,全部显示完毕后返回主菜单。如未在60 秒内按键,也会 返回主菜单。

注意: 杳看以下菜单时, 可按模式键关闭仪器。

仪器开启后,进入自检。屏幕随后出现提示信息: "请使用零点校正气…"

此时,可进行零点气体(新鲜空气)标定。如果环境空气是清洁的,也可以使 用。否则,应使用气瓶装的零点校正气体。

按"开始"键启动零点标定,此时屏幕会依次出现"零点标定…"和 30 秒的倒 计时。

注意: 按模式键可取消操作, 跳过零点标定。

零点标定结束后,出现以下提示信息:

零点标定完成!

读数 = 0.0 ppm

仪器开始气体检测和数据采集。

注意: 菜单显示平均值/峰值、日期/时间/温度、标定气体/检测气体/校正系数或是 PC 通信 等画面时,如果 60 秒内没有任何按键操作,仪器将自动返回主菜单。

### 报警信号

仪表处于检测状态时,将气体浓度与预设报警限值(气体浓度报警限值设置) 比较,一旦超过限值,立即激活蜂鸣器和红色 LED 灯,提醒用户危险情况。

另外,当电池电压降至低于预设最低电压、紫外灯损坏、泵停止时,仪器也将 发出声光报警。

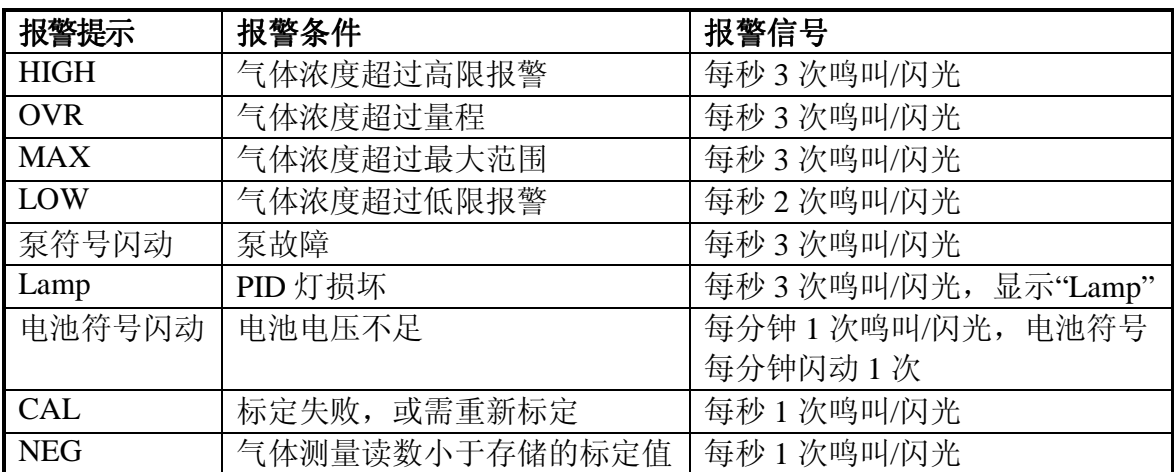

### 报警信号一览

### 预设报警限值以及标定

在出厂前,仪器已经标准气体标定,并预设了报警限值。

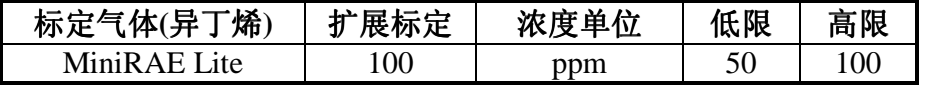

### 测试报警

开机状态下,可随时测试仪器能否有效报警。按[Y/+]键,测试声光报警。

### 内置采样泵

仪器内置了一个采样泵。它是一种膜片泵,流速可达 450–550 cc/min。如果连 接内径 1/8 英寸的特氟龙管, 它可以每秒 3 英尺 (0.9m) 的速度抽取水平距离 200 英尺(61m), 垂直距离 90 英尺(27.5m)的样气。

注意: 在调查模式下,该泵从仪器开启而自动开启并一直保持, 随采样的手动停止 而停止。如果液体或其他物体被吸入气体入口的过滤器而使泵停滞,仪器将检测堵 塞并自动停泵,并激活报警装置,显示屏上出现闪动的泵符号。

用户应当在排除泵滞条件后,按[Y/+]键重新开启采样泵。

### 背景灯

LCD 屏幕配有背景灯以便在弱光下读数。

### 标准附件

仪器包含以下附件:

- AC 适配器(电池充电器)
- 碱性电池适配器
- 外部过滤器
- 有机气体调零套件

硬质携带箱套件包括以下附件:

- 标定适配器
- 标定调节阀与流量控制器

# 标准套件及附件

### **碱性电池适配器**

每台仪器均配备一个碱性电池适配器。它需 4 节 5 号碱性 电池以替代仪器内的充电电池,可持续使用大约 12 小时。它 可以用在由于没有时间充电的紧急情况下替换充电锂电池。

### 将电池装入适配器:

- 1. 卸下 3 颗十字槽螺丝,打开适配器;
- 2. 按电池标记的极性(+/-),插入新的 5 号电池;
- 3. 盖上外盖,把螺丝重新装上。

#### 安装适配器:

- 1. 打开固定卡,将锂电池盒从仪器中取出;
- 2. 插上碱性电池充电器;
- 3. 盖上仪器盖。

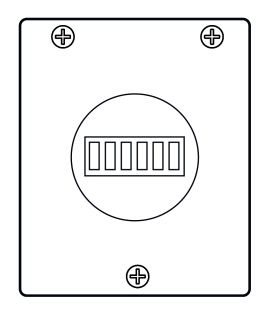

#### 重要信息!

碱性电池不可充电。仪器内部电路自动检测到碱性电池后,即不会再充电。若 将仪器连接旅行充电器或装到充电座上,碱性电池不会被充电。充电器内部电路设 计可以防止损坏碱性电池或充电电路。如果试图给碱性电池充电,则显示信息 "Alkaline Battery",意味着仪器不会为碱性电池充电。

注意: 更换碱性电池后, 请妥善处理旧电池。

#### 警 告!

为减少点燃危险气体的危险,一定要在已知没有危险气体的环境中对电池充电, 更换电池也是如此。

### 外部过滤器

.滤膜是由 0.45 微米孔径的 PTFE (Teflon®)制成, 可以避免灰尘或其它微粒进入传感 器造成损坏,从而延长传感器寿命。安装时,直接将过滤器插入仪器的进气管即可。

### 选购附件

#### 标定适配器

标定适配器就是一个在一端带有金属适配器的 6 英寸长的 Tygon 塑料管,标定 时将金属适配器端与仪器进气管相连,另一端与气瓶的气体调节阀相连即可。

### 标定调节器

标定调节器用于标定过程,可以调节从标准气气瓶倒仪器气体入口的气体流速。 流量控制器允许的最大流速为 0.5L/min(每分钟 500 cc)。另外,可使用基于需要 的流量控制器或 Tedlar 气袋以获得准确的气流。

### 有机气体调零套件

此套件用于过滤可能影响零标定读数的有机气体污染物。使用时,将过滤器与 仪器进气口相连即可。

### 旅行充电器

#### 警告

在旅行充电器中内置了电池充电电路。只能使用标准的 AC 到 12 VDC 电源适配器(订 货号 500-0114-000)对仪器进行充电。充电时:

- 1. 关闭仪器电源。
- 2. 将电源适配器联接到旅行充电器的接口。仪器自动开机。

3. 充电开始,屏幕显示 "Charging."。

4. 充电结束后,屏幕显示"Fully charged" 表示电已充满。

完全放电的电池全部充满大约需要 8 小时。即使在关机状态也会有微量的电 源损耗。因此,如果仪器几天或更长时间没有使用,在使用前应先充电。

新的电池充满后大约可工作 12 小时(没有报警)。使用时间较长或恶劣的 环境(例如低温)会缩短使用时间。

# 标准二点标定 **(**零气和标气**)**

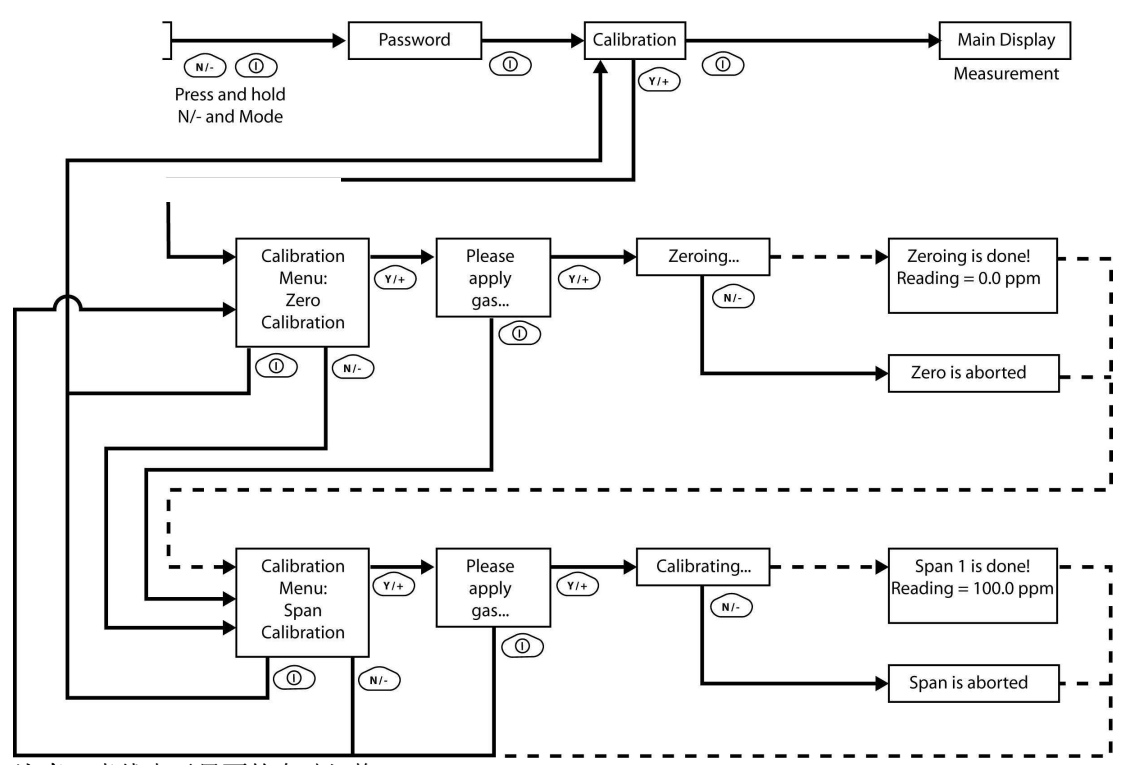

注意: 虚线表示界面的自动切换。

### 进入标定

1. 长按模式键和 N/-键,直到屏幕出现密码输入提示。

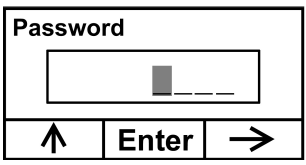

2. 执行标定无需输入密码,只需按模式键即可。

注意: 如不小心按了 Y/+或改变了输入的数字, 请按模式键, 自动退回标定菜单。

标定时屏幕菜单如下,选定的零点标定一项被高亮显示出来。

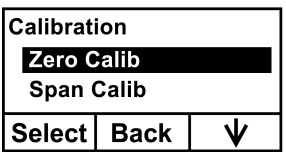

用户有如下选择:

- 按 Y/+键确定选项(零点标定或扩展标定)。
- 按模式键退出标定,返回主菜单,继续气体检测。
- 按 N/-改变标定类型。

### 零点(清洁空气)标定

这一过程确定仪器的零点。进行清洁空气标定时,通过标定适配器将仪器连接 到"清洁"空气气源,如气瓶或 Tedlar 气袋(选购附件)。清洁空气应为洁净、干 燥、不含任何有机杂质、氧含量为 20.9%。如果没有这种气瓶,也可使用不含任何 可检测污染物的环境空气和活性炭过滤器。

在零点标定菜单项下,可以进入零点标定,也可以跳过零点标定进入扩展标定。 如需退出标定,可以返回初始标定菜单。

•按 Y/+开启标定。

•按模式键退出,返回标定主菜单。

按 Y/+键进入零点标定后,仪器显示如下信息:

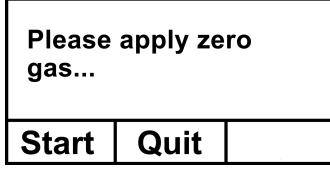

- 1. 打开零点标定气体开关。
- 2. 按 Y/+键开始标定。

注意: 此时如要退出标定, 可按模式键, 返回标定主菜单, 标定类型选择为扩展 标定。

3. 开始标定后, 倒计时 30 秒, 仪器显示如下信息: Zeroing...

零点标定过程中,用户无需任何操作, 仪器会自动完成标定。 注意:标定过程中,按 N/+键可退出零点标定,进入扩展标定,仪器显示"Zero aborted" 的确认消息和扩展标定菜单。

零点标定完成后,仪器显示以下信息:

#### Zeroing is done! Reading  $= 0.0$  ppm

此时回到标定菜单,标定类型选择为扩展标定。

### 扩展标定

该操作过程的目的是为了确定单个传感器校正曲线的第二点。此时需要一瓶标 准参考气体(标准气体),并配以 500 从 cc/min 流速的流量调节阀。选配 500cc/min 流速的流量调节阀,是为了控制气体流速等于或略微超过仪器内泵的流速。另外, 也可以将标准气体装入 Tedlar 气袋或导入流量调节阀。连接标定适配器端至仪器进 气口,连接另一端至 Tedlar 气袋或者流量调节阀。

另一种方法,是利用流量调节阀将流速大于 500 cc/min 的气流通过 T 型管或开 口管疏散。

在扩展标定的菜单项下,可进行扩展标定,也可返回零点标定菜单,或者退出 标定,返回初始的标定菜单。

- 按 Y/+键进入扩展标定。
- 按 N/-键跳过扩展标定,返回零点标定。
- 按模式键退出扩展标定,并返回初始的标定菜单。

如果按 Y/+键进入扩展标定, 仪器显示标气名称(默认为异丁烯)及气体浓度 (单位为 ppm)以及提示信息, 如下图所示:

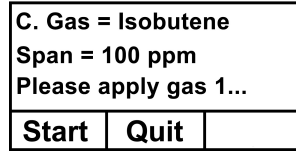

1. 打开标气阀门。

2. 按 Y/+键启动标定。

- 注意: 如果按模式键, 则取消扩展标定, 并返回零点标定选项。
- 3. 扩展标定开始后,仪器显示如下信息:

Calibrating...(标定中…)

扩展标定过程中,仪器显示 30 秒倒计时,自动标定开始,用户不需进行任何操 作。

注意: 如需中止标定, 标定开始后, 可按 N/-键退出, 此时出现确认信息: "Span is aborted!"(放弃扩展标定),界面切换到零点标定菜单,继而可启动零点标定, 或者退回初始的标定菜单。

宗成扩展标定后, 出现类似下面的信息(数值仅为举例参考):

 Span 1 is done! (Span 1 完成!) Reading = 100.0 ppm (读数=100.0 ppm)

仪器随后退出扩展标定,返回零点标定菜单。

### 退出二点标定(基本用户级别)

完成标定后, 按模式键, 仪器显示"Back"(返回), 提示以下信息:

Updating settings…(设置更新中…)

仪器更新完设置后,返回主菜单,开始或重启气体检测功能。

### 编程模式

在卫检模式和调查模式下,都可以进入编程模式,如果当前的用户模式设置为 基本模式,则进入前必须输入 4 位密码。

### 进入编程模式

1.长按模式键和 N/-键,直到出现密码输入框。

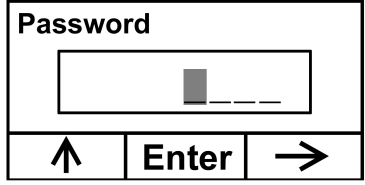

2.输入 4 位密码:

- 按 Y/+键增加数值(0-9)。
- 按 N/-键移动到下一个数位。
- 键入完成后按模式键。

如果输入中出错,可以按 N/-键变换编辑的数位,并按 Y/+键修改某个数位上的 数值,直到正确输完每个字符。

注意: 默认状态下, 密码为 0000。 进入编程模式后,可以看到如下界面:

# **Calibration**

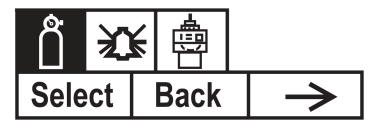

注意:要修改密码,必须将仪器连接到计算机,通过 ProRAE Studio 软件来实现。 根据软件的指令进行密码修改。

标定图标如下,处于高亮显示状态。按 N/-键变换编程菜单,菜单名称显示于 屏幕上部,相应图标被高亮显示。按 N/-键,屏幕从左至右,依次显示菜单项, 如 下图所示:

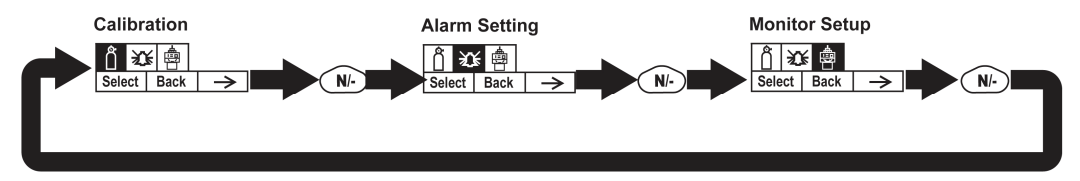

注意: 最末的菜单(仪器设置)出现时, 按 N/-键, 返回标定菜单。

### 编程模式菜单

在编程模式下,只要输入密码,即可修改仪器 设置,包括标定仪器,修改传感 器设置,输入用户信息等。编程模式下,共有 5 个菜单, 每个菜单下有数个子菜单, 以实现更多的编程功能。

下表为菜单及其子菜单的内容:

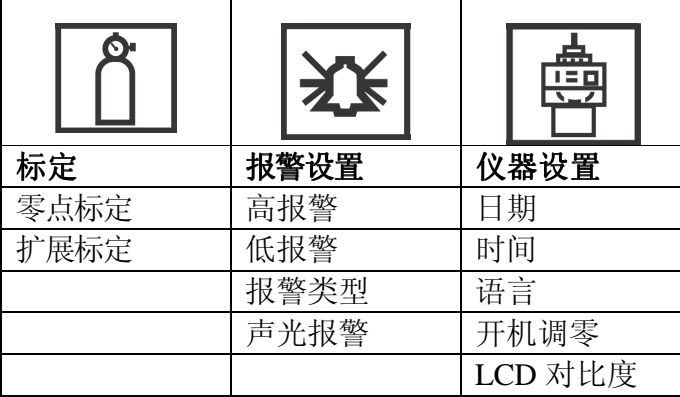

进入编程模式后,首先显示标定菜单。按 N/-键可进入下一个菜单项,直到调 出想要的菜单。按 Y/+键,进入子菜单。

#### 退出编程模式

按模式键可退出编程模式,仪器恢复正常工作,在任何一个编程菜单显示界面 下按模式键,出现"Updating Settings..."(仪器设置更新中...),保存设置修改后 返回。

### 浏览编程模式菜单

通过操作界面上部的"Select"(选择)、"Back"(返回)"Next"(下一个) 的提示, 浏览编程菜单, 三个选项分别对应 Y/+键、模式键和 N/-键, 如下图所示:

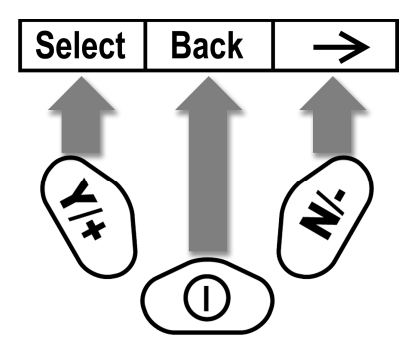

注意: 在第一级菜单下, 按模式键将退出编程模式, 返回气体检测状态。

编程模式下,3 个操作键分别实现以下功能:

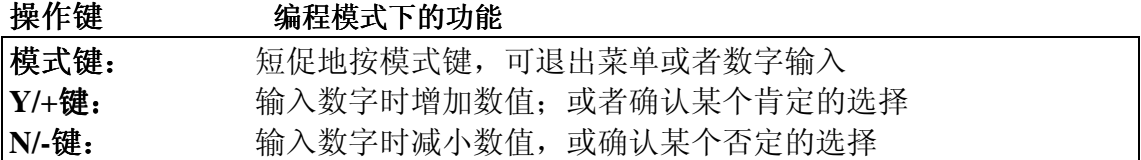

### 标定

有两种标定选择:零点(清洁空气)标定和扩展标定。

#### **Calibration**

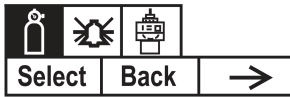

按 N/-键选择零点或扩展标定,高光显示表示选中,按 Y/+键选定。

#### 零点标定

请参考 15 页

#### 扩展标定

请参考 16 页

#### 报警设置

仪表处于检测状态时,将气体浓度与预设报警限值(气体浓度报警限值设置: 低限、高限)比较,一旦超过限值,立即激活蜂鸣器和红色 LED 灯,提醒用户危险 情况。

在此菜单下,可以修改报警高限、低限、TWA 和 STEL 限值。按 Y/+进入报警 设置菜单。

注意: 根据用户选择, 所有设置均以 ppm (百万分之一)或毫克每立方米为单位。

### **Alarm Setting**

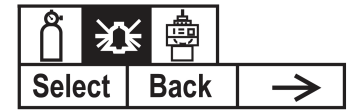

- 1. 按 N/-键下滑报警限值子菜单,直到出现用户想修改的报警设置选项(高报、 低报)
- 2. 按 Y/+键选择一个报警类型, 随后出现最近保存过的报警限值, 光标停在最 左端的数位上。
- 3. 按 Y/+键增加数值。
- 4. 按 N/-键将光标移动到下一个数位。
- 5. 再按 Y/+键增加数值。

重复以上操作,直到修改完毕。 按模式键确认。

- 按 Y/+键保存修改。
- 按 N/-键取消修改,恢复原有设置。

完成所有报警类型的设置后,按模式键退出,并返回编程模式菜单。

#### 高报警

用户可自定义高报警限值。仪器根据当前的标定气体类型设定高限,单位为百 万分之一(ppm)。

注意: 默认高限由测量气体种类决定。

要修改高报警限值:

- 1. 按 Y/+键增加数值。
- 2. 按 N/-键移动到下一个数位。
- 3. 再按 Y/+键增加数值。

重复以上操作,直到修改完毕。

结束后,按模式键确认。此时可选择保存或取消修改。或者保存新设置,或者 恢复原先的设置。

按 Y/+键保存修改。

按 N/-键取消修改,恢复原有设置。

#### 低报警

用户可自定义低报警限值。仪器根据当前的标定气体类型设定低限,单位为百 万分之一(ppm)。

注意: 默认低限由测量气体种类决定。

要修改低报警限值:

- 1. 按 Y/+键增加数值。
- 2. 按 N/-键移动到下一个数位。
- 3. 再按 Y/+键增加数值。

重复以上操作,直到修改完毕。

结束后,按模式键确认。此时可选择保存或取消修改。或者保存新设置,或者 恢复原先的设置。

按 Y/+键保存修改。 按 N/-键取消修改,恢复原有设置。

#### 报警类型

有以下两种报警类型可供选择:

#### 锁定

警装置激活后,只能手动停止报警。报警锁定只适用于高报警、低报警、STEL 报警和 TWA 报警。

注意: 如果仪器被设置为报警锁定, 在仪器显示主菜单(测量读数)时按 Y/+键, 消除报警状态。

### 自动恢复

当报警条件消除时,仪器自动停止报警并重置。

- 1. 按 N/-键置换报警类型。
- 2. 按 Y/+键选定报警类型。

完成设置后,按模式键。

此时可选择保存或取消设定。或者保存新设置,或者恢复原先的设置。

- 按 Y/+键保存修改。
- 按 N/-键取消修改,恢复原有设定。

### 声光报警

可以单独或同时开关蜂鸣器和 LED 灯报警。选择如下:

- 全部开启
- 光报警
- 声报警
- 全部关闭
- 1. 按 N/-键选择下一个选项。

2. 按 Y/+确定或取消复项框(单选框内的黑圈代表选中)。 确定选择后,按模式键。

此时可选择保存或取消设定。或者保存新设置,或者恢复原先的设置。

- 按 Y/+键保存修改。
- 按 N/-键取消修改,恢复原有设定。

•

### 仪器设置

在此菜单项下,可以修改仪器设置,包括设定时间、日期、语言等。

### **Monitor Setup**

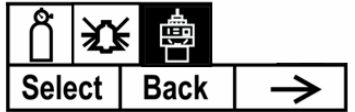

### 日期

日期显示模式为月/日/年,每个占 2 位字符。

- 1. 按 Y/+键,仪器显示当前日期。最左边的数位闪动,等待修改。
- 2. 按 Y/+键变换数字(0-9)。
- 3. 按 N/-键移动到下一个字符,继续修改,重复上述操作直到新日期的 6 位字 符全部输入完毕。

按模式键退出。

- 按 Y/+键保存所作修改。
- 按 N/-键取消修改,进入下一个子菜单。

### 时间

时间显示模式为时/分/秒,每个占 2 位字符,采用 24 小时(军事)时制。

- 1. 按 Y/+键, 仪器显示当前时间。最左边的数位闪动, 等待修改。
- 2. 按 Y/+键变换数字(0-9)。
- 3. 按 N/-键移动到下一个字符,继续修改,重复上述操作直到新时间的 6 位字 符全部输入完毕。

按模式键退出。

- 按 Y/+键保存所作修改。
- 按 N/-键取消修改,进入下一个子菜单。

### 语言

默认显示语言为英文,但仪器也支持其它语种。

- 1. 按 N/-键变换选择。
- 2. 按 Y/+键确定选项(单选框内的黑圈代表选中)。
- 3. 完成选择后,按模式键退出。
	- 按 Y/+保存新的语言选项。
	- 按 N/+键取消,进入下一个子菜单。

#### 开机调零

如果开启这项功能,则仪器每次开机时都会自动执行零点标定。

- 1. 按 N/-变动选择。
- 2. 按 Y/+键确定选项(单选框内的黑圈代表选中)。
- 3. 完成选择后,按模式键退出。
	- 按 Y/+键保存修改。
	- 按 N/-键放弃修改,进入下一个子菜单。

### **LCD** 对比度

在此菜单项下,可以提高或降低仪器 LCD 对比度,无需修改对比度的默认设置。当 仪器处于极端的温度条件或者环境亮度/暗度条件时,更改此项设置,使屏幕显示更 清晰。

- 最小值为 20。
- 最大值为 60。
- 1. 按 Y/+键增加数值,按 N/-键减少数值。
- 2. 按模式键确认修改。
	- 按 Y/+键保存新设的屏幕对比度。
	- 按 N/-键取消修改,恢复原来的对比度设置。

### 诊断模式

重要! 诊断模式仅在制造和维护过程中使用, 不属于日常操作的使用范畴, 对高级 用户也是如此。在此模式下,提供传感器和仪器设置的原始数据,可以调整采样泵 参数,但仅限于专业人员。

注意:以诊断模式开启仪器,切换到用户模式,仪器显示原始数据,需要重启仪器, 以获得标准读数。

### 进入诊断模式

注意: 切换到诊断模式前, 需关闭仪器。

长按 Y/+键和模式键,直到仪器开启。

仪器经过简单的启动程序后,显示 PID 传感器的原始数据,这些是未经校正的 原始的传感器读数。此时仪器已进入诊断模式。

注意: 通常在诊断模式下, 采样泵和紫外灯处于开启状态。

按住模式键和 N/-键 3 秒,可进入编程模式,并标定仪器。 按住模式键和 Y/-键 3 秒,可进入检测模式。

当仪器以诊断模式启动后,可以通过同时按模式键和 Y/+键 2 秒, 在诊断模式 和检测模式之间来回切换。

在诊断模式下,按模式键浏览不同参数的菜单界面。

### 调整停泵阈值

当进气口被严重堵塞时采样泵未能关闭,或是仅在发生轻微堵塞就关闭,则说 明停泵阈值设定得过高或者过低。

依据以下步骤,调整停泵阈值:

#### 泵高速

在诊断模式下,按模式键直至显示"Pump High",显示泵高速状态下的最大值、 最小值和静态值。

堵住进气口,泵读数会增加(显示"I"标记),记录此读数。如果读数没有明 显的增加,可能进气口有漏气或泵有故障。

按 Y/+键和 N/-键增加或降低阈值,直到最大堵塞值和最大静态值的平均数。

按模式键退出此界面。

#### 泵低速

在诊断模式下,按模式键直至显示"Pump Low",显示泵低速状态下的最大值、 最小值和静态值。

堵住进气口, 泵读数会增加(显示"I"标记), 记录此读数。如果读数没有明 显的增加,可能进气口有漏气或泵有故障。

按 Y/+键和 N/-键增加或降低阈值, 直到最大堵塞值和最大静态值的平均数。

按模式键退出此界面。

#### 退出诊断模式

按上述方法推出诊断模式,直接进入编程或检测模式,也可选择完全退出诊断 模式。

完全退出诊断模式,以便重启仪器后不再进入诊断模式。

关闭仪器后,按模式键重启。

### 与计算机进行韧件升级

连接旅行充电器或充电底座到计算机后,可以将韧件更新上传至仪器。

### 将韧件上传至仪器

上传韧件需要将仪器通过旅行充电器或充电底座与计算机连接,同时需要 RAE Programmer 7000 软件, 软件可从 RAE 网站下载 ProRAE Studio 1.12 版本。 请按以下步骤建立连接:

- 1. 将数据线与计算机和旅行充电器或充电底座连接。
- 2. 将仪器连接旅行充电器或置于机座中,充电指示灯亮起。
- 3. 打开 RAE Programmer 7000 软件。
- 4. 在软件中点"操作"栏,选择设置连接。
- 5. 选择 COM 端口, 建立通信连接。
- 6. 点选操作  $\rightarrow$  下载韧件。

建立连接后,请根据 ProRAE Studio 软件和韧件的操作指示,将韧件上传至仪器。

注意:请登陆 www.raesystems.com 获取最新的 ProRAE Studio 软件更新。

### 维护

以下仪器部件需要维护:

- 电池盒
- 传感器模块
- PID 灯
- 采样泵
- 进气连接管、过滤器

### 注意: 仪器维护应当由专业人员完成。

注意:即使仪器关闭,仪器的印刷电路板仍与电池连通。因此,在仪器维修或更换 传感器及任何内部零件前,必须断开与电池的连接,否则,印刷电路板有可能发生 严重损伤。

### 电池充电与更换

当仪器闪动空电池符号时,电池需要尽快充电。建议仪器在户外工作回来后一 直充电。对于完全放电电池的充电时间大约为 8 小时。如果需要,用户可在现场(已 知无危险区域)更换电池。

### 警 告!

为减少点燃危险气体的危险,一定要在已知没有危险气体的环境中对电池充电,更 换电池液时如此。

### 更换锂电池

- 1. 关闭仪器。
- 2. 电池盖在仪器背部,打开盖子。

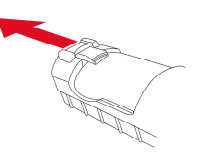

3. 取下电池腔内的电池盒。

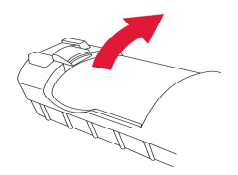

- 4. 将充好电的电池盒置入电池腔中,确保电池的放置方向正确。
- 5. 将电池盖放回盖紧。

### 传感器**/**灯清洗及更换

传感器模块由数个部件组成,并与灯室相连,如下图所示:

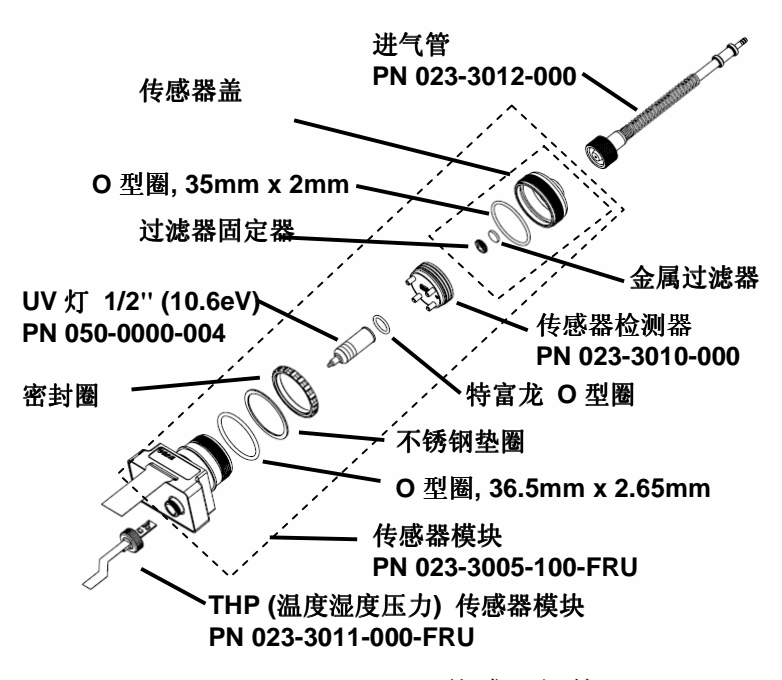

传感器组件

注意:一般情况下,无需清洗紫外灯。仅在出现以下几种情况时,请清洗 PID 传感 器、紫外灯或灯罩:

- 1. 标定后读数仍然不准确
- 2. 读数对湿气十分敏感

3. 化学液体进入该部件导致其损坏

使用外部过滤器有助于防止传感器被污染。

要取出传感器组件及紫外灯,小心地拧开灯罩盖上的螺丝,拆除传感器适配器、进 气探头以及金属过滤器,扶住 PID 传感器,轻敲一下,松动后可直接将其取出。

#### 清洗 **PID** 传感器

将整个 PID 传感器模块浸入 GC 级甲醇中。推荐使用超声波清洗传感器至少 15 分钟。随后将其彻底干燥。绝不能用手触摸传感器电机。

用一块浸过甲醇的棉签,擦拭并清洁灯罩与传感器连接部位。

将传感器翻置,使插针向上,能看到传感器孔,检查是否有腐蚀或弯折,传感 器金属插脚必须平直。如果需要,可仔细地处理,确保不要接触到特富龙点,并相 互平行。确保传感器针的螺母紧固但不要过紧。如果传感器腐蚀或其他损坏,必须 更换。

### 清洁灯室或更换灯

如果无法开启紫外灯,仪器会显示错误信息,提示用户需要更换紫外灯。

1. 若灯仍可使用, 可用棉签以 GC 级甲醇清洁灯室及灯窗表面, 在适当压力下, 以 环绕的方式擦拭灯窗。清洁后,以一定角度将灯面对光线,以检查是否有残余薄 膜存在,重复上述步骤直至灯窗清洁。请勿使用水溶液清洁灯。清洁后,应彻底 干燥灯及灯室。

注意:请勿用手指或其它物品触及灯窗表面,以免留下印迹。请勿使用丙酮或 水溶液。

- 2. 若灯未开启, 从灯室中取下 UV 灯。将 O 型圈套入新灯, 并将新灯插入, 避免 与灯窗表面的接触。
- 3. 重新安装 PID 传感器模块。
- 4. 盖紧灯室盖。

### 采样泵

如果到达采样泵的使用年限,它将会消耗更多的电能,并且吸气能力明显降低。 一旦出现这种情况,就需要更换或修理采样泵。当检查泵的流速时,确保进气口的 连接紧密,且进气管的状态良好。将流速及与仪器进气口连接。当无气体泄露时, 流速应当大于 450 cc/min。

若采样泵不能正常工作,请送到专门的维护点进行测试,必要时进行维修或更 换。

### 清洁仪器

建议用户隔一段时间清洗仪器一次。请勿使用洗涤剂或化学溶剂。

仔细检查仪器基座、电池及旅行充电器或充电座的连接部位是否已清洗干净。 用干燥的软布擦拭不洁部位。请勿使用洗涤剂。

### 订购可更换部件

如需更换部件,请与当地经销商联系。请访问 RAE 公司的网站以获得部件清单。

http://www.raesystems.com

美国用户可通过如下网址,订购传感器、电池及其他附件。

http://istore.raesystems.com/

### 维护提示

如仪器需要维修,可联系以下机构:

- 1. 购买产品的 RAE 经销商; 他们会代您将产品寄回
- 2. RAE 公司技术 支持部。在将产品寄回维修之前,应先取得一份产品返修授权 (RMA)编号,以便跟踪产品的使用及维护。有关文档及仪器(维护或升级) 的包装盒上都必须含有此编号。RAE 公司将拒收没有 RMA 编号的产品。

# 故障排除

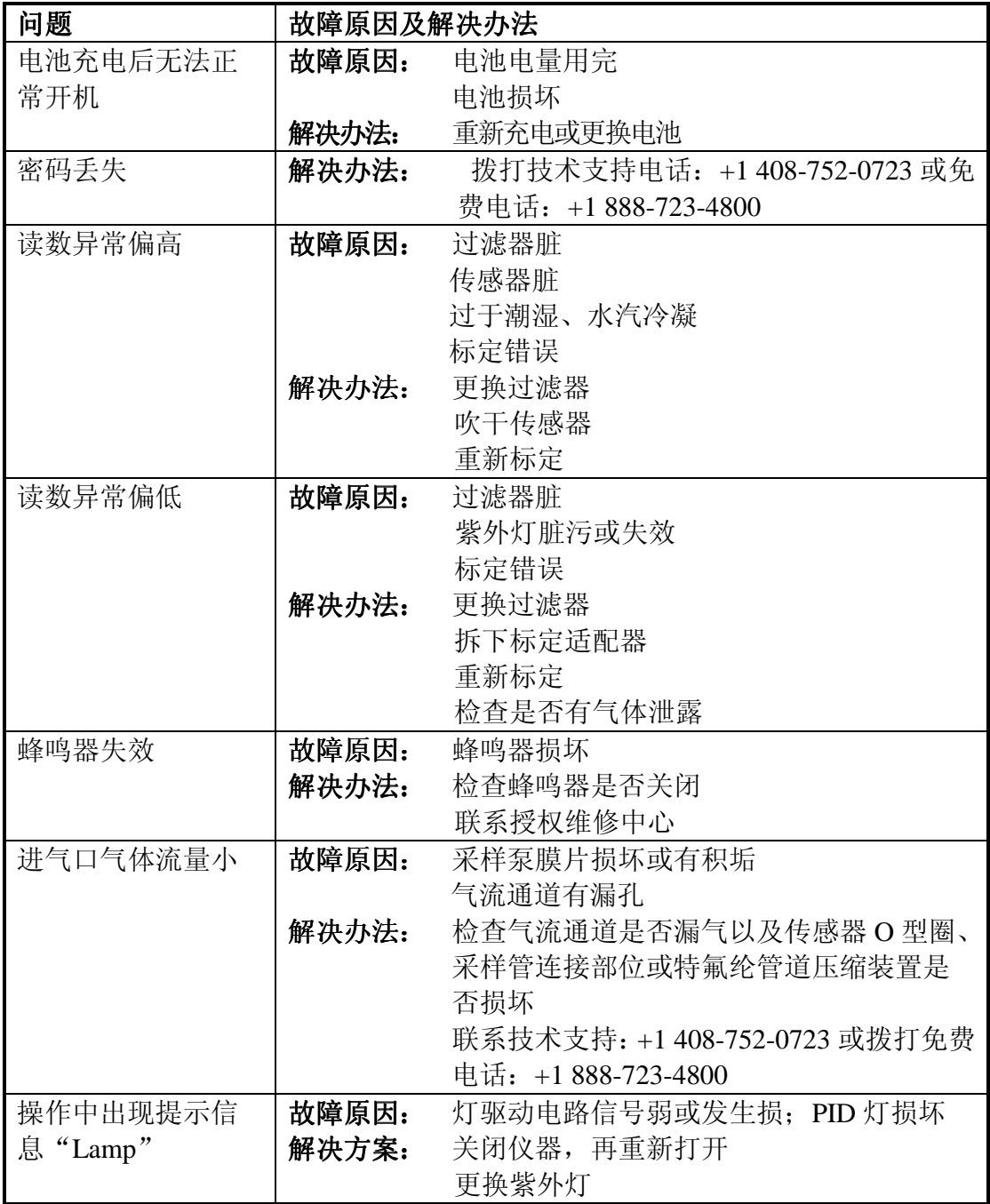

### 技术支持

与 RAE 公司技术支持部门联系:

周一至周五,7:00AM - 5:00PM (时区:美国) 免费电话: +1 888-723-4800 电话: +1 408-952-8461 Email: tech@raesystems.com

Life-critical after-hours support is available:

+1 408-952-8200 select option 8

# **RAE** 公司联系方式

**RAE Systems** 

**World Headquarters** 3775 N. First St. San Jose, CA 95134-1708 USA Phone: +1 408.952.8200 Fax: +1 408.952.8480

**E-mail:** customerserv@raesystems.com **Web Site:** www.raesystems.com

#### **RAE Systems Technical Support**

Monday through Friday, 7:00AM to 5:00PM Pacific Time Phone: +1.408.952.8461 Email: tech@raesystems.com

Life-critical after-hours support is available +1.408.952.8200 select option 9

#### **RAE Systems Europe ApS**

Ørestads Boulevards 69 2300 Copenhagen S Denmark **Phone:** +45 86525155 **Fax:** +45 86525177 orders@raeeurope.com sales@raeeurope.com service@raesystems.com *Web:* www.raesystems.dk

#### **RAE Systems UK Ltd**

D5 Culham Innovation Centre Culham Science Centre Abingdon, Oxon OX14 3DB United Kingdom **Phone:** +44 1865408368 **Fax:** +44 1235531119 **Mobile:** +44 7841362693 **Email:** raeuk@raeeurope.com

#### **RAE Systems France**

336, rue de la fée des eaux 69390 Vernaison France **Phone:** +33 4 78 46 16 65 **Fax:** +33 4 78 46 25 98 **Email:** info-france@raeeurope.com **Web:** www.raesystems.fr

### **RAE BeNeLux BV**

Rijndal 20 2904 DC Capelle a/d IJssel **Phone:** +31 10 4426149 **Fax:** +31 10 4426148 **Email:** info@rae.nl **Web:** www.rae.nl

#### **RAE Systems Spain, s.l.**

Av. Remolar, 31 08820 El Prat de Llobregat Spain **Phone:** +34 933 788 352 **Fax:** +34 933 788 353 **Mobile:** +34 687 491 106 **Email:** mdelgado@raespain.com **Web:** www.raespain.com

#### **RAE Systems Middle East**

**Mobile:** +45 2674 9791 or +97 50 429 1385 **Email:** mjorgensen@raesystems.com

#### **RAE Systems (Hong Kong) Ltd.**

Room 8, 6/F, Hong Leong Plaza 33 Lok Yip Road Fanling, N.T, Hong Kong **Phone:** +852.2669.0828 **Fax:** +852.2669.0803 **Email:** hksales@raesystems.com

#### **RAE Systems Japan**

403 Plaza Ochanomizu Bldg. 2-1 Surugadai Kanda Chiyoda-Ku Tokyo, Japan **Phone:** 81-3-5283-3268 **Fax:** 81-3-5283-3275 **Email:** jpsales@raesystems.com

### **RAE Systems Korea**

#1010, DaeMyungAnsVill First, Sang-Dong 412-2, Wonmi-Gu, Bucheon, Kyungki-Do, Korea **Phone:** 82-32-328-7123 **Fax:** 82-32-328-7127 **Email:** krsales@raesystems.com

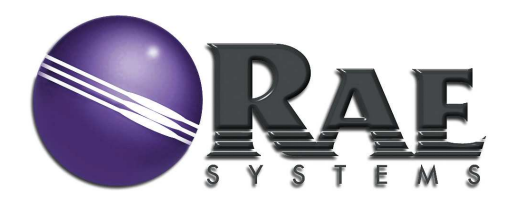

### **RAE Systems World Headquarters**

3775 N. First St. San Jose, CA 95134-1708 USA Phone: 408.952.8200 Fax: 408.952.8480

**E-mail:** customerserv@raesystems.com **Web Site:** www.raesystems.com

### 华瑞科力恒(北京)科技有限公司

地址:北京市海淀区永丰产业基地丰贤中路 7 号华瑞科力恒大厦 邮编:100094 电话:010-58858788 传真:010-58717568 客户服务免费热线:800-810-1336